# **智慧树教师服务支持文档**

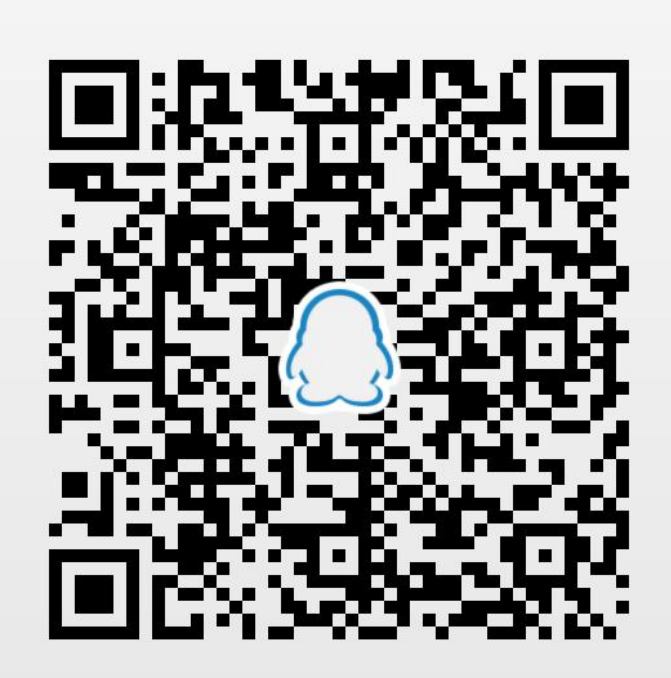

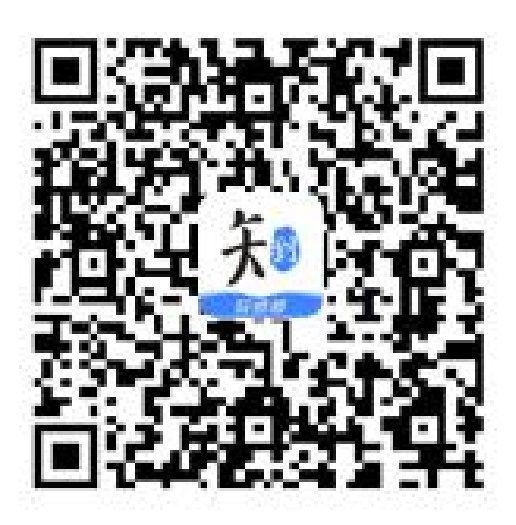

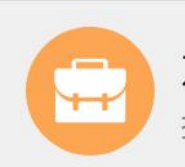

东北林业大学智慧树技... 扫一扫二维码,加入群聊。

知到 - 教师版下载

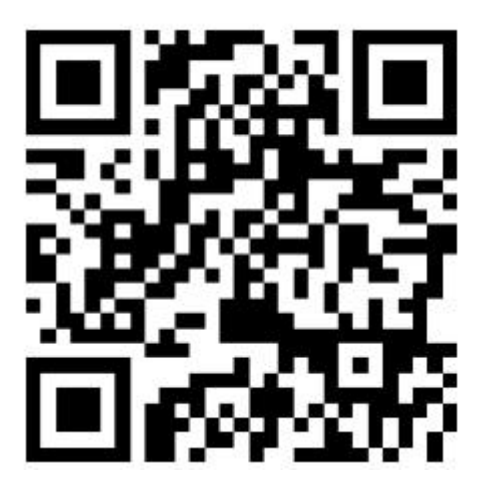

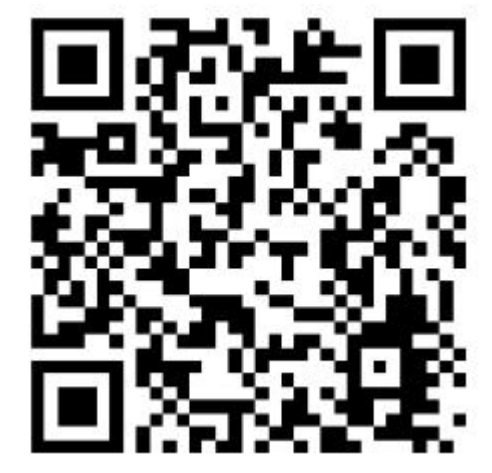

翻转课教师教学帮助文档 共享课帮助中心

想了解更多功能详细信息,请访问:http://doc.livecourse.com/thelp/ 1

# **智慧树在线大学平台老师极速上线指南**

尊敬的老师:

春节期间,新型冠状病毒肺炎疫情时刻牵动着大家的心!在此非常时期,智慧树网携手您的大学,为 您提供可支持远程直播互动教学的智慧树在线大学平台,助您在疫情期间,停课不停教,便捷、顺利地完 成在线教学任务!

### **一、 启动步骤**

**第一步,启动您学校为您安排的专属账号:**登录智慧树官网【https://www.zhihuishu.com】,点击右上 角的【登录/注册】,使用教工号登录即可。

注意:初次登陆,需要绑定您的手机号。

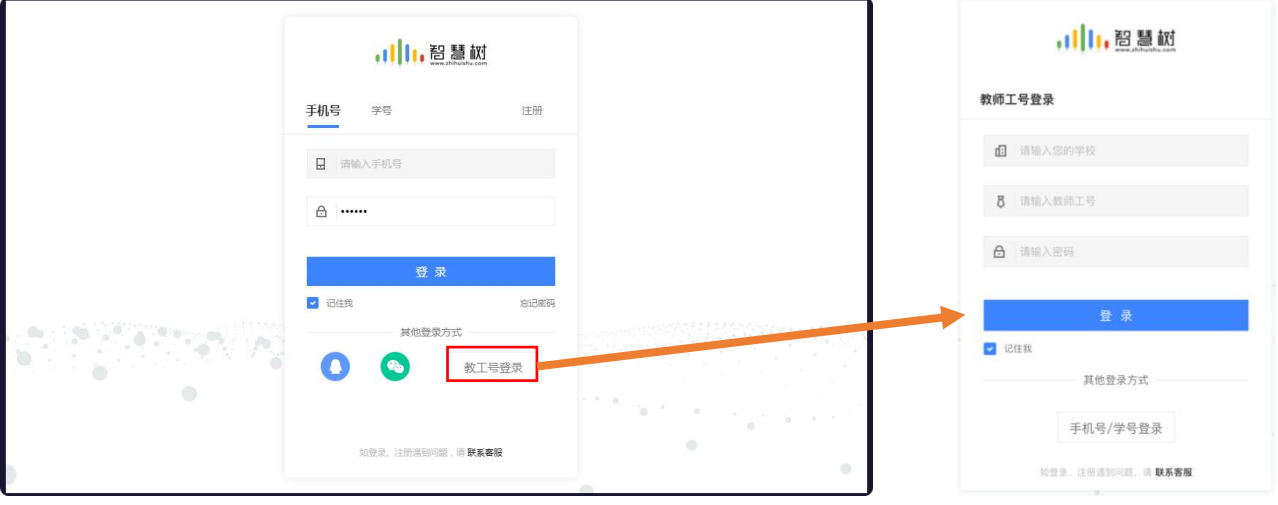

第二步,确认课程和选课学生:我们已经提前讲贵校为您在教务系统里安排的课程导入系统,您只需确认

即可,无需自主创建。在首页的【我的翻转课】,确认一下是否您本学期的课程已经录入。

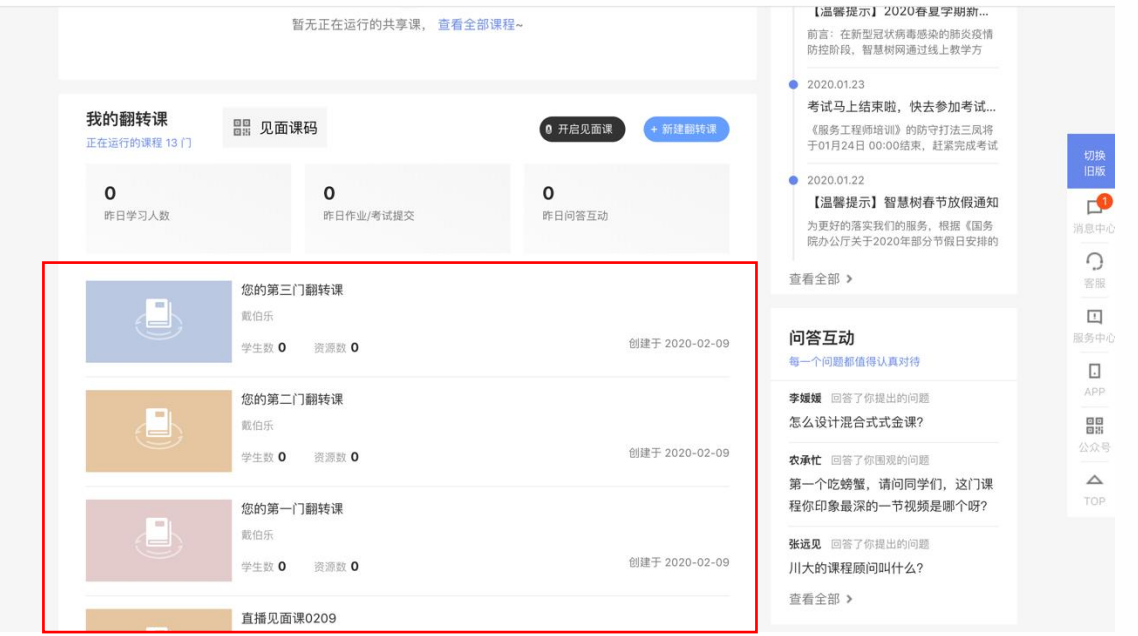

再点击进入课程的专属课程空间,选择左侧菜单栏的【学生管理】,再选择【选课名单】,检查确认教

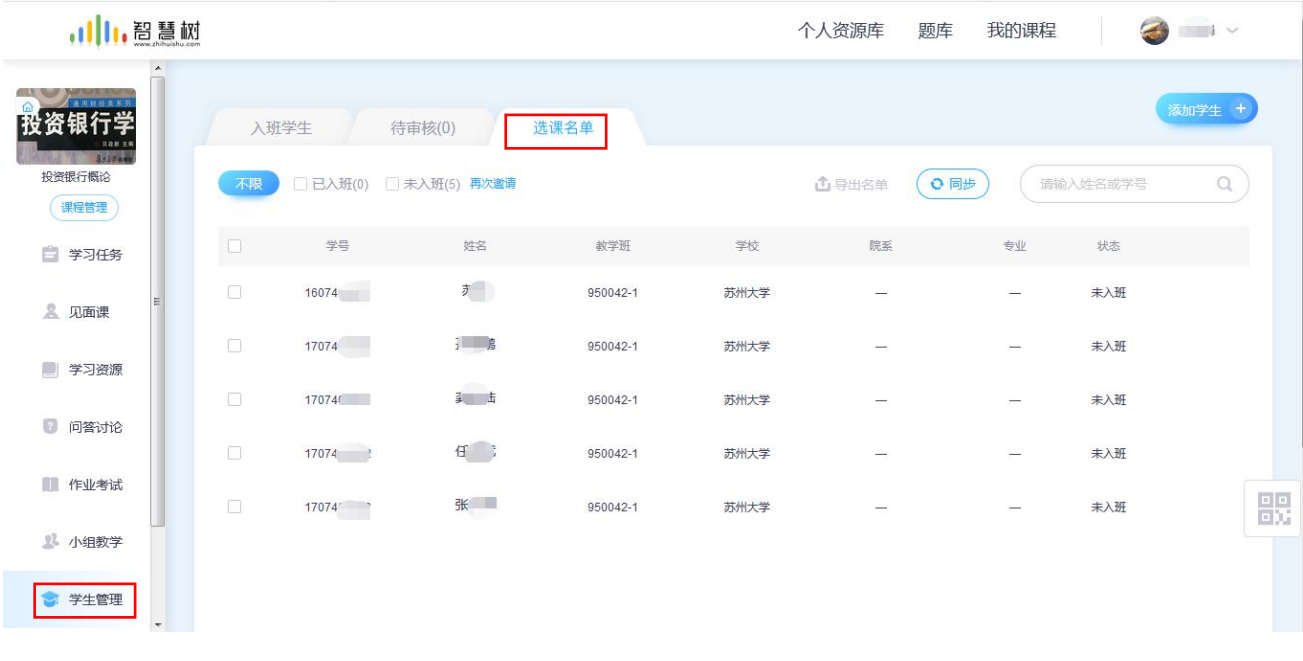

学系统里的选课学生是否成功导入课程。

**第三步,给学生发个开课通知:**选择左侧菜单栏的【学习任务】,点击的【普通任务】, 输入任务标题"送 给同学们的第一个欢迎【任务】",在任务内容里可以输入"欢迎同学们加入本课程,2020 年的春节注定 让大家记忆深刻, 新型冠状病毒肺炎疫情时刻牵动着大家的心! 在此非常时期, 让我们一起开启全新的学 习旅程。老师将与大家在线上远程教学互动,平安学习。老师将会在线上持续发布一些学习内容,并在必 要时,开启互动直播课程。请同学们密切关注本课程的学习任务,如有平台操作问题,可查看平台在线帮 助文档 http://doc.livecourse.com/shelp/。",点击【发布任务】即可。

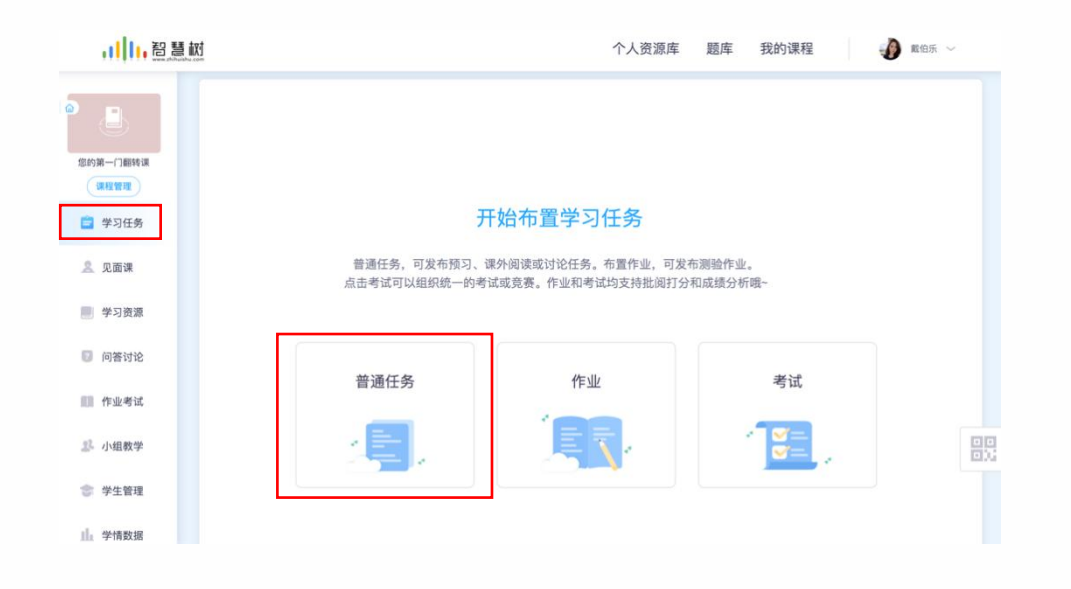

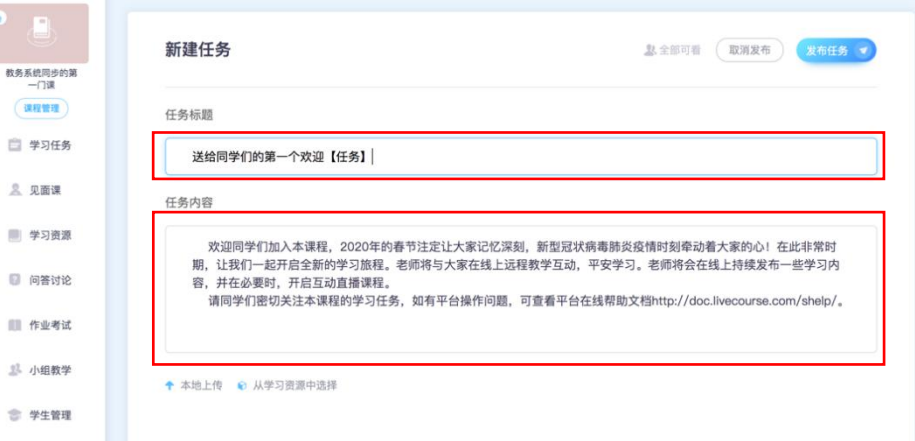

**第四步,上传内容,准备开课:**进入学习资源模块后,点击【上传文件】按钮,可以从本地电脑选择文件 上传。老师上传好课程内容后,点击资源后面的【发布】,将内容发布给学生。

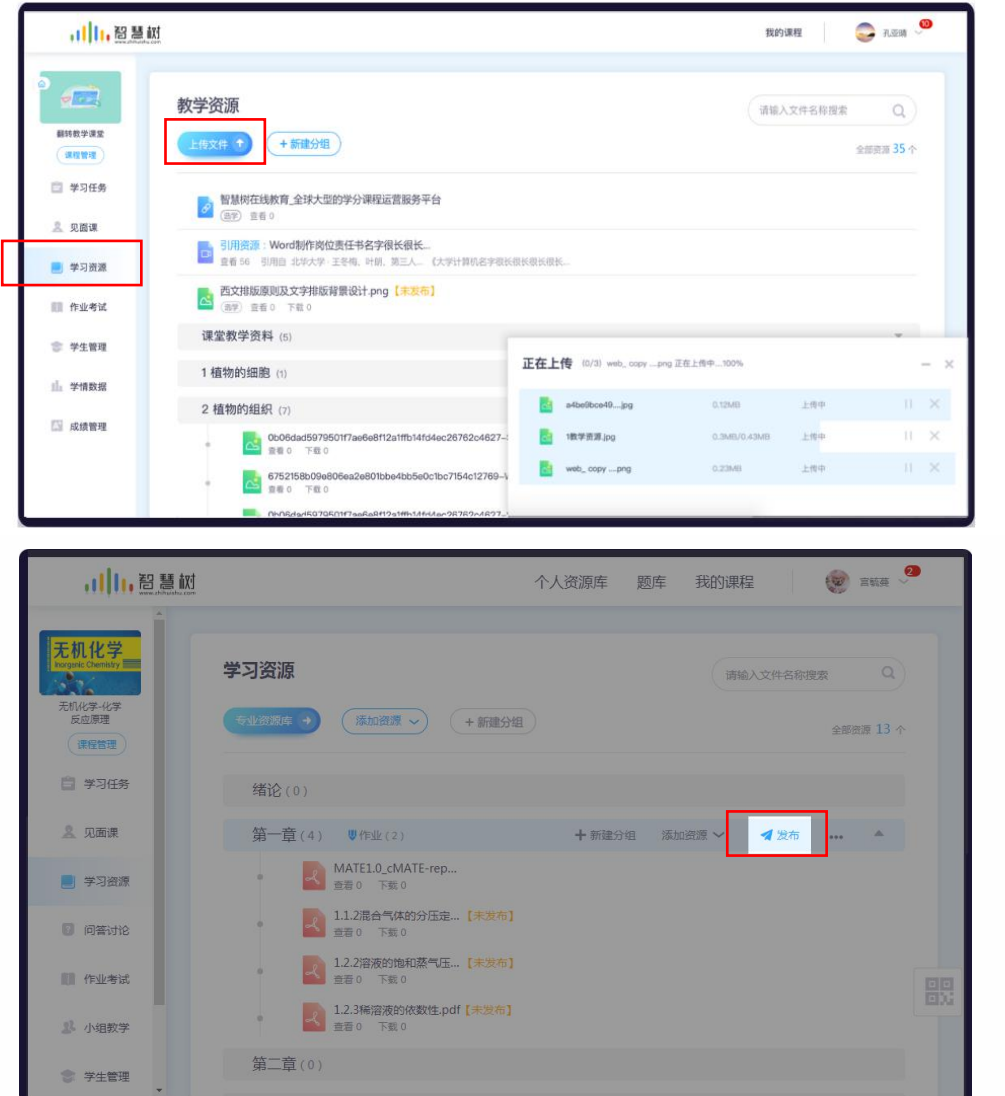

## **二、 移动端使用**

智慧树在线大学平台支持老师使用"知到-教师版"App,进行在线教学工作。上述的大部分功能, 都能在"知到-教师版"App 中找到相应的功能。移动教学, 轻松办公。

扫描下方二维码,或者在应用商店中搜索"知到-教师版",下载知到-教师版 app。在手机桌面上 打开"知到-教师版"应用,即可通过您刚刚之前启用的教工号,或者绑定的手机号登陆即可。

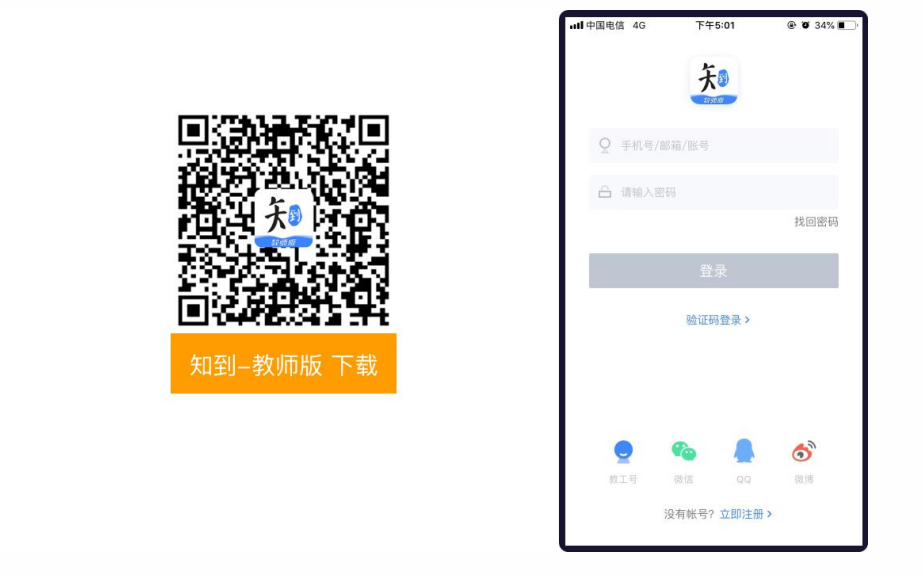

## **三、 更多贴心的服务**

更多详细的操作手册,可查看在线大学平台的在线帮助文档,http://doc.livecourse.com/thelp/该文 档支持关键字模糊搜索的,查找方便,请惠存。

# **智慧树共享课程教师教学管理指南**

一、共享如何课程选课

#### 1. 输入网址: www.zhihuishu.com

2.在输入框中填写您要查找的课程名,可简略搜索,如下图:

https://www.zhihuishu.com

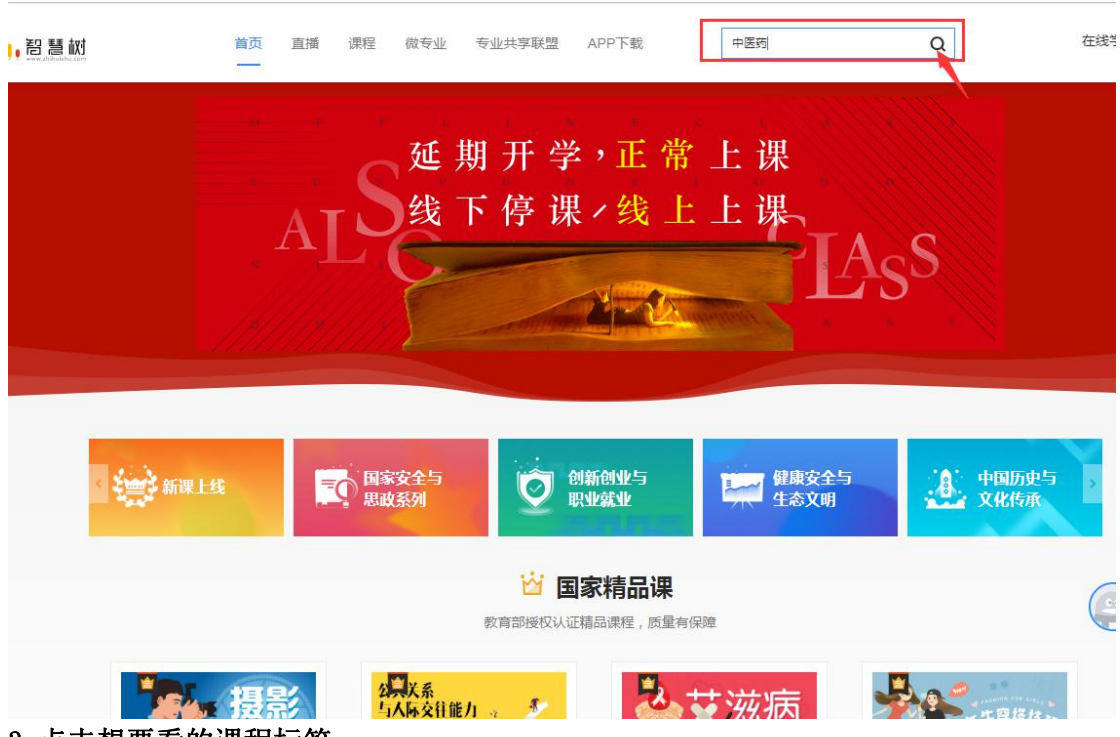

3.点击想要看的课程标签:

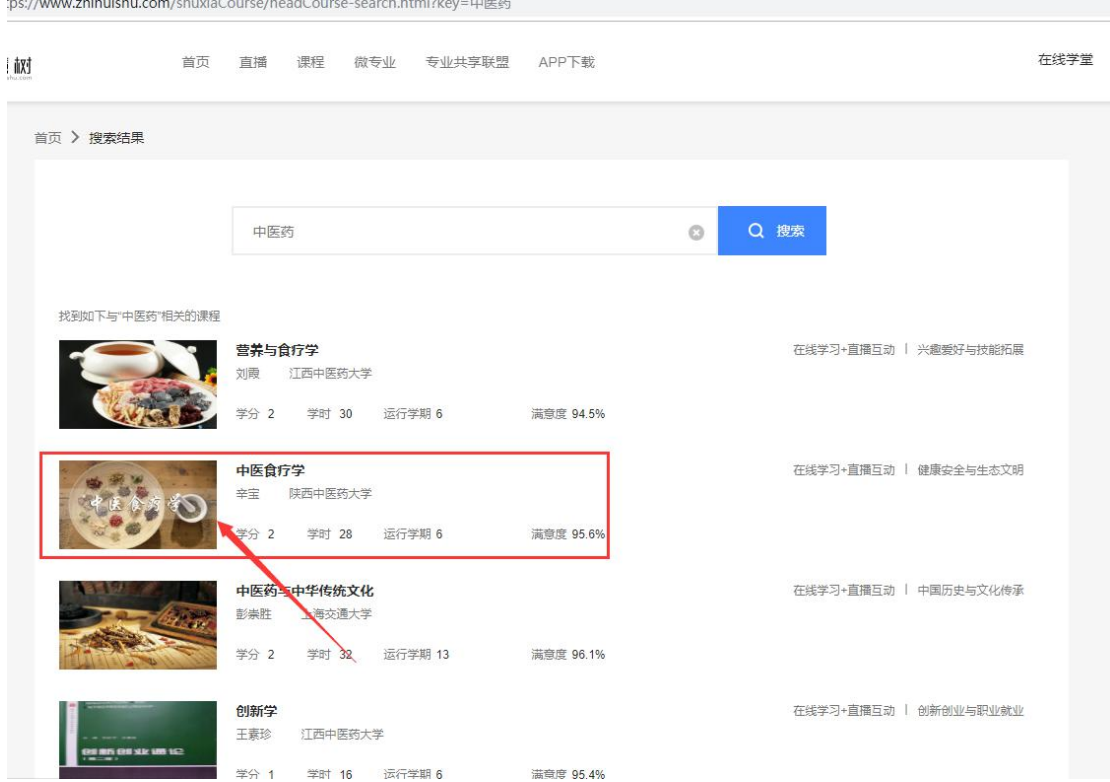

4. 点击"在线教程",在该模块中可以看到课程的目录结构,点击"预览视频",可试看第一章内容, 在已运行学期栏,有 2020 春夏标识的为可选用课程。

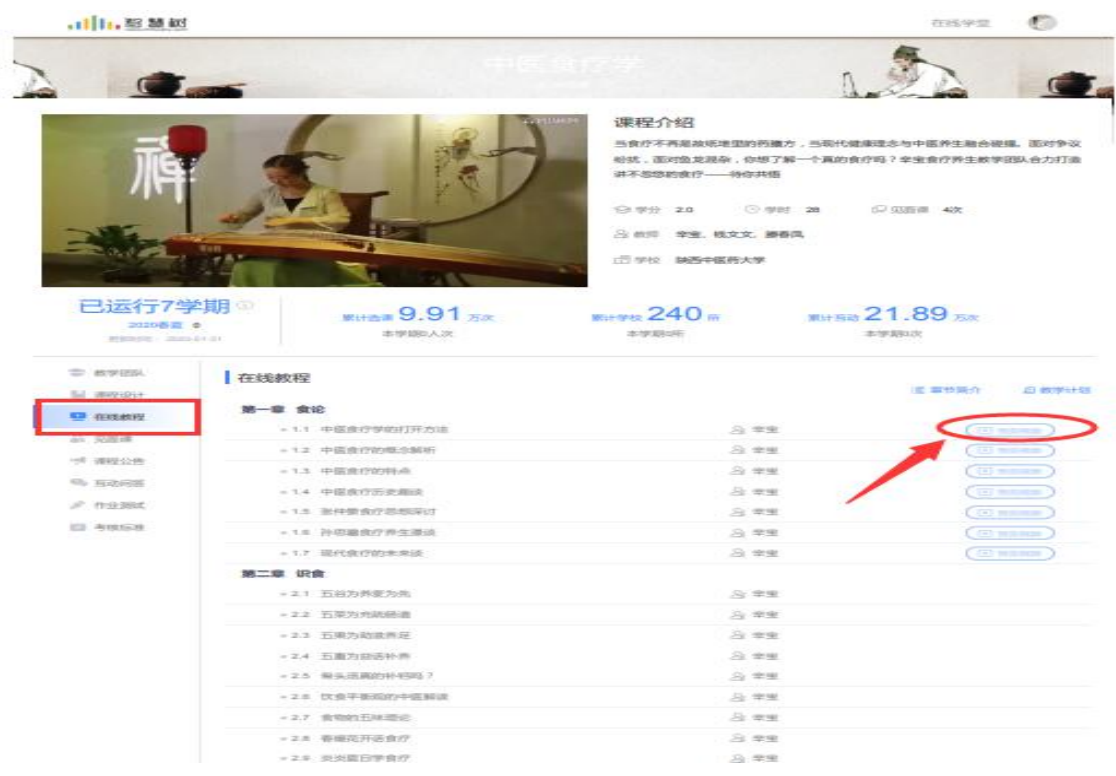

### 二、智慧树网共享课管理

1. 打开网站: www.zhihuishu.com 点击登录。

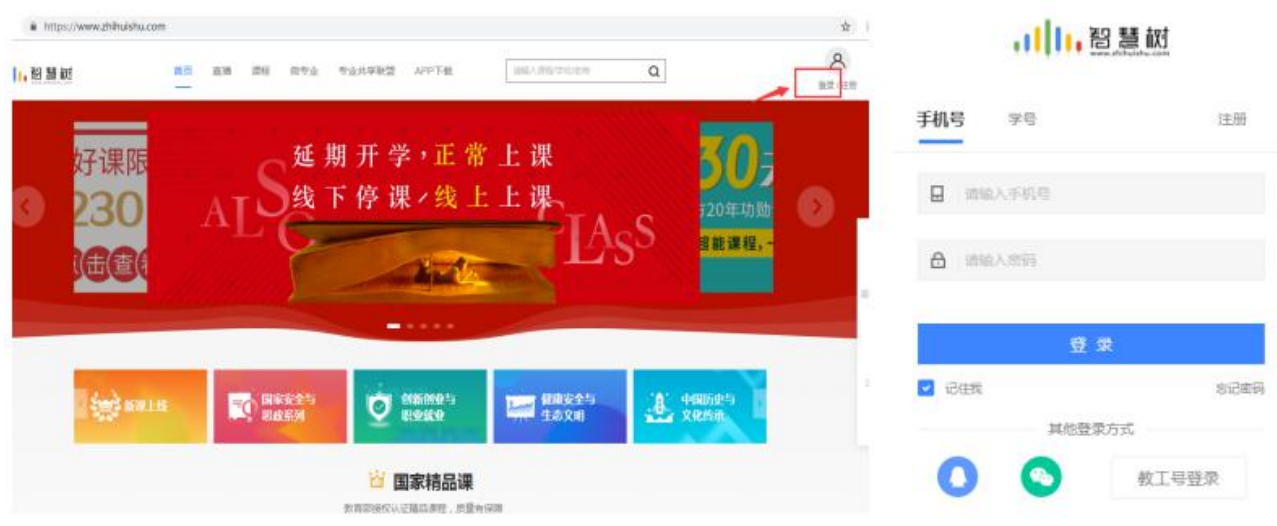

## 2.点击查看共享课或切换旧版。

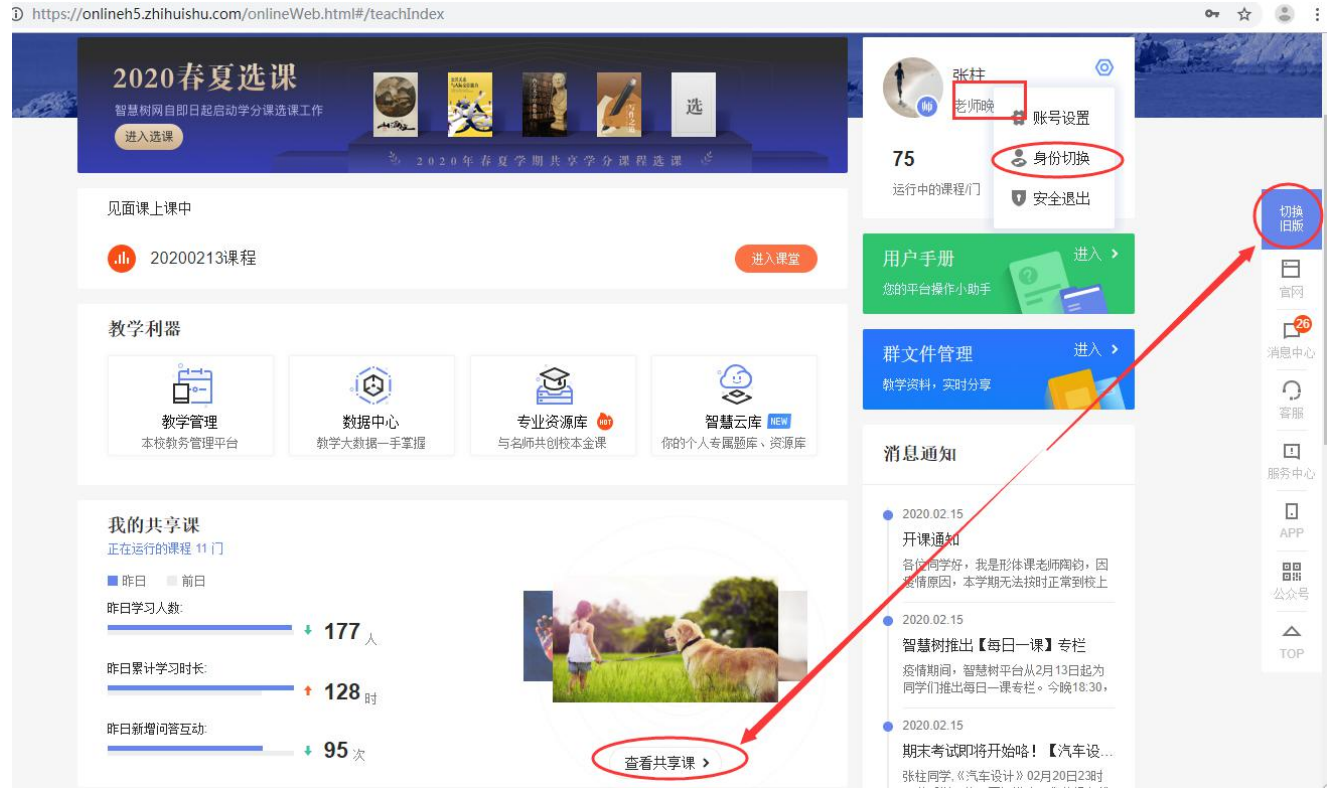

D https://onlineh5.zhihuishu.com/onlineWeb.html#/teachIndex

### 3.在线学堂:发布课程通知,查看课程内容。

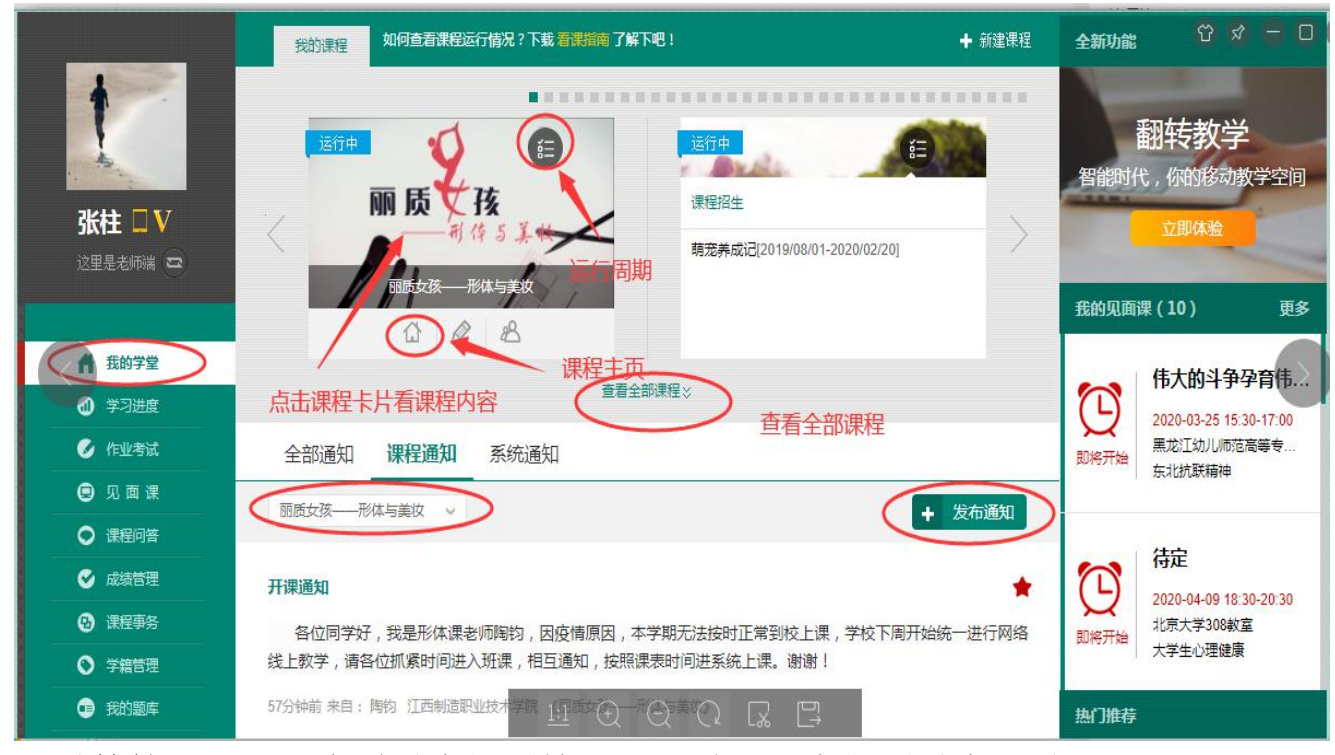

#### 4.学籍管理,可以查看学生报到情况,及时通知未报到学生入学。

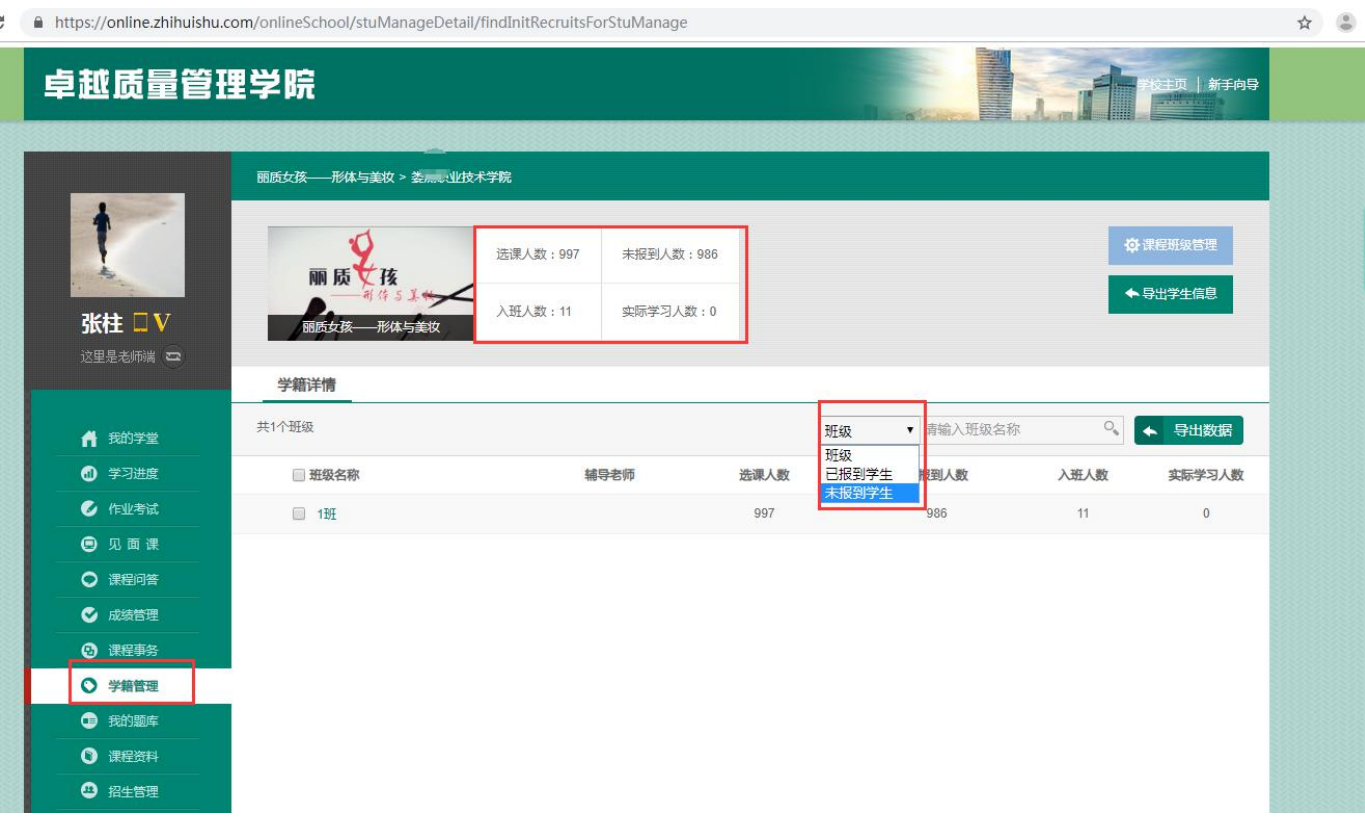

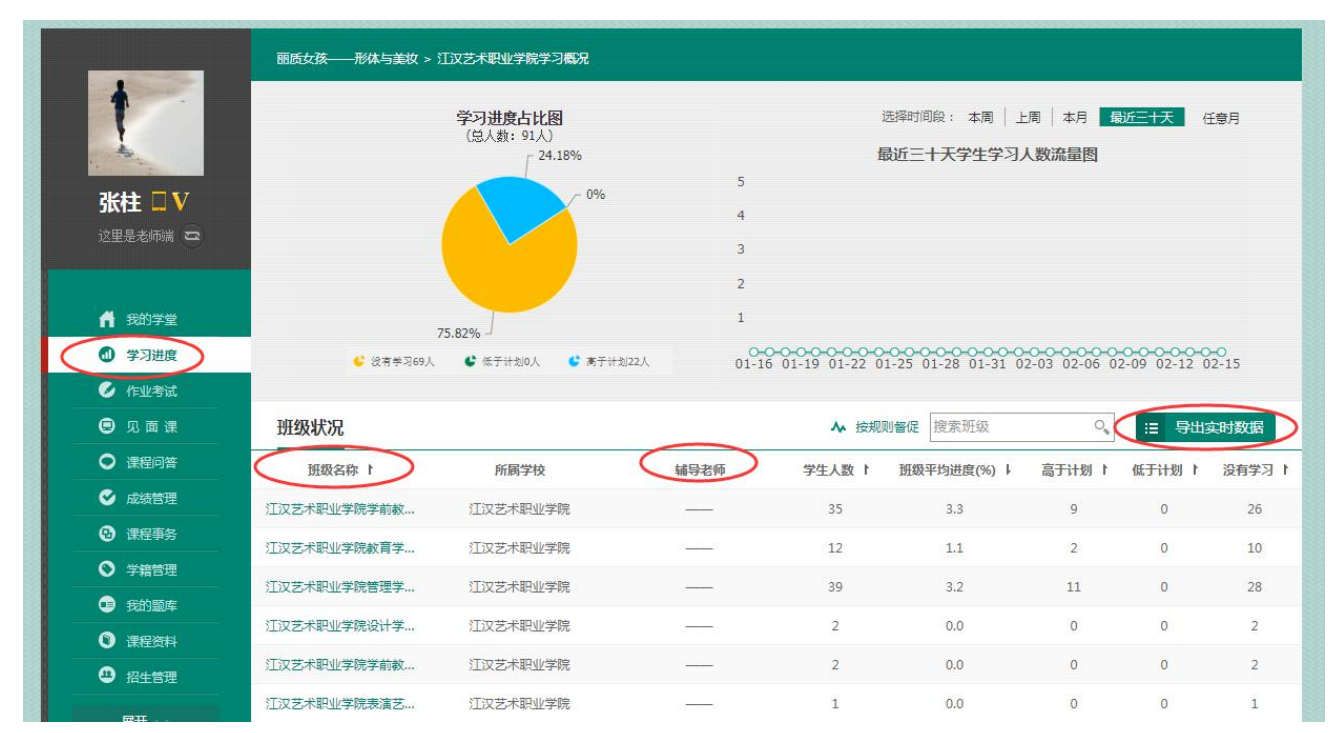

#### 5.学习进度,及时了解和督促学生学习进度。

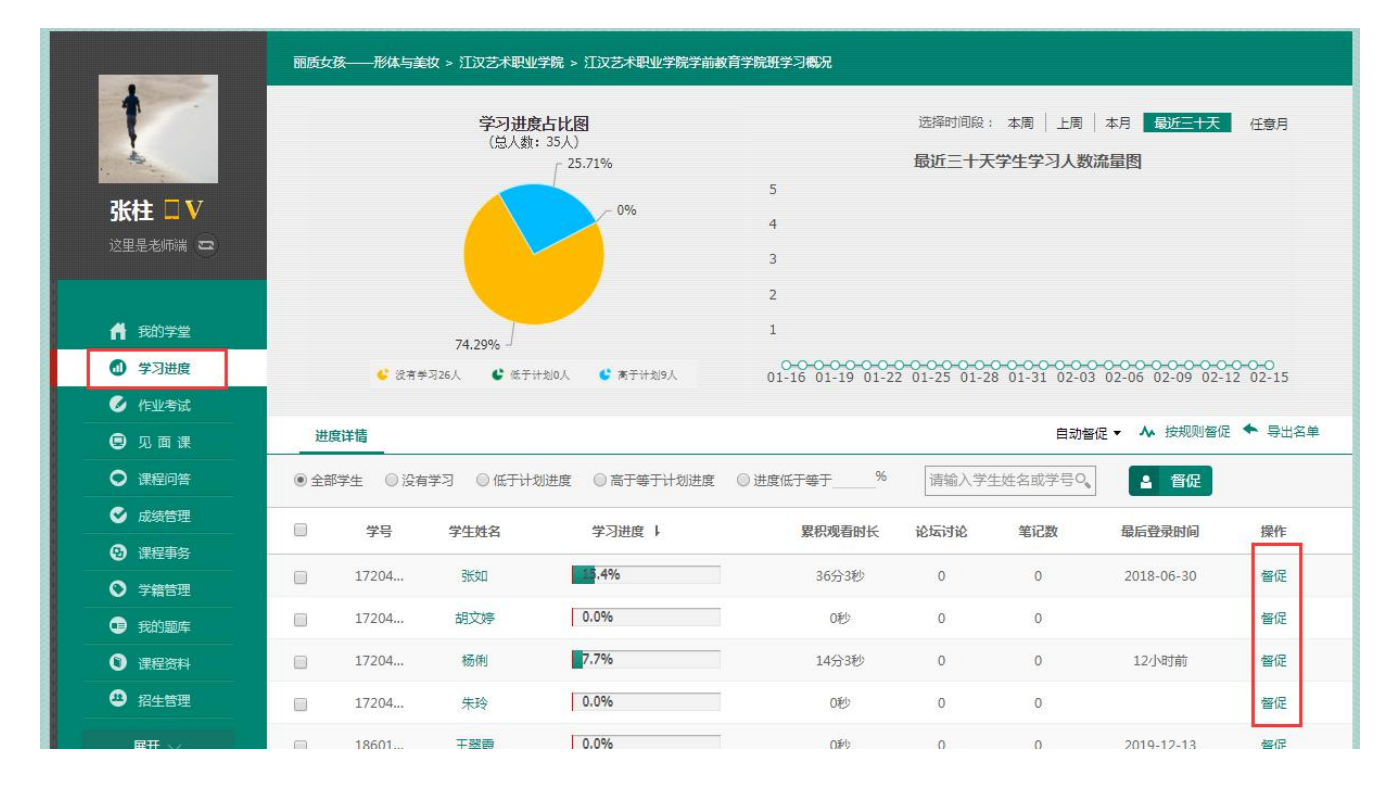

## 6.作业考试,查看学生考试情况,并可对学生试卷进行退回重做操作。

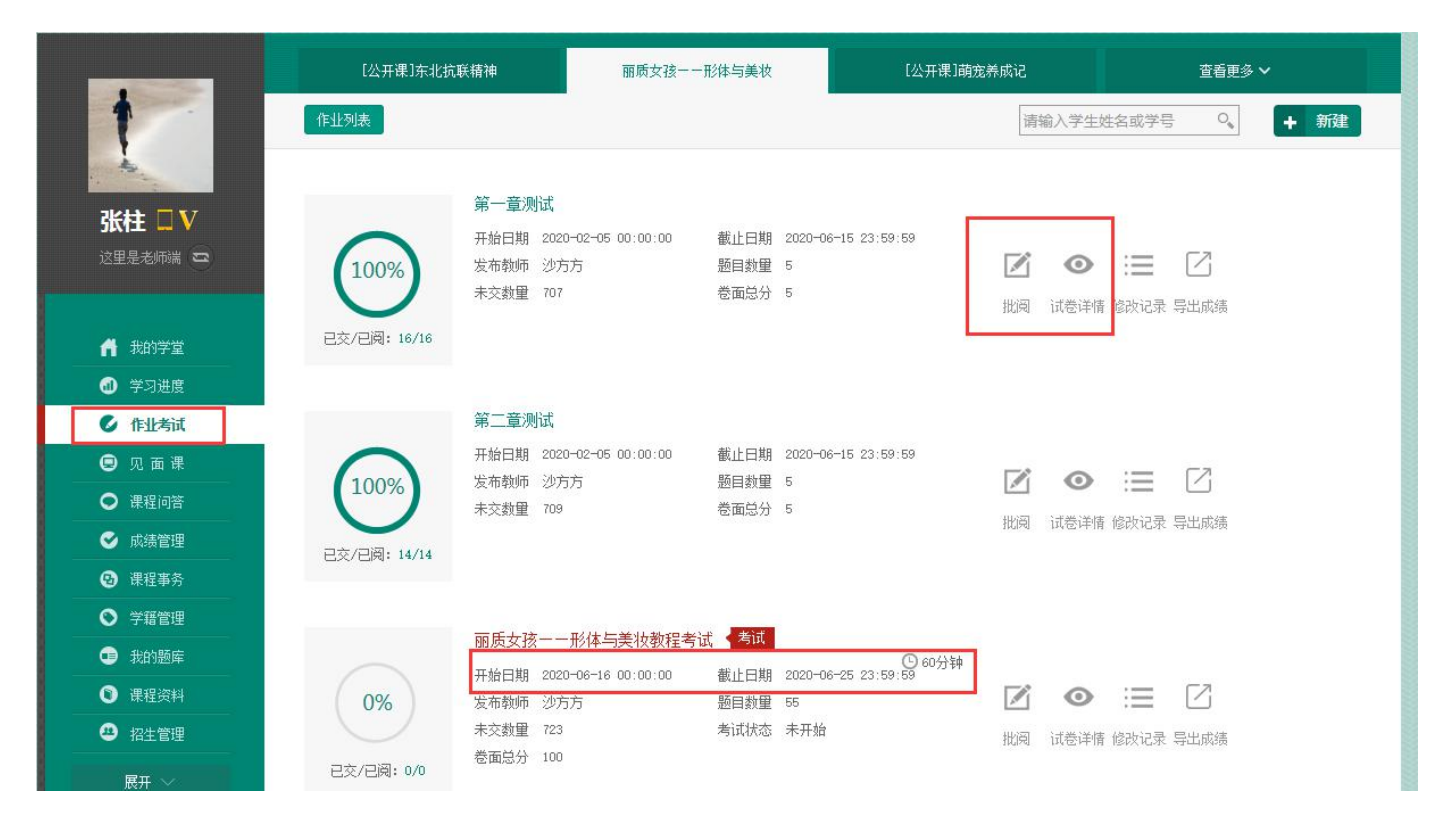

#### 7.成绩管理:结课后可以导出学生学习成绩的表格文档。以便折合录入教务系统

#### 成绩。

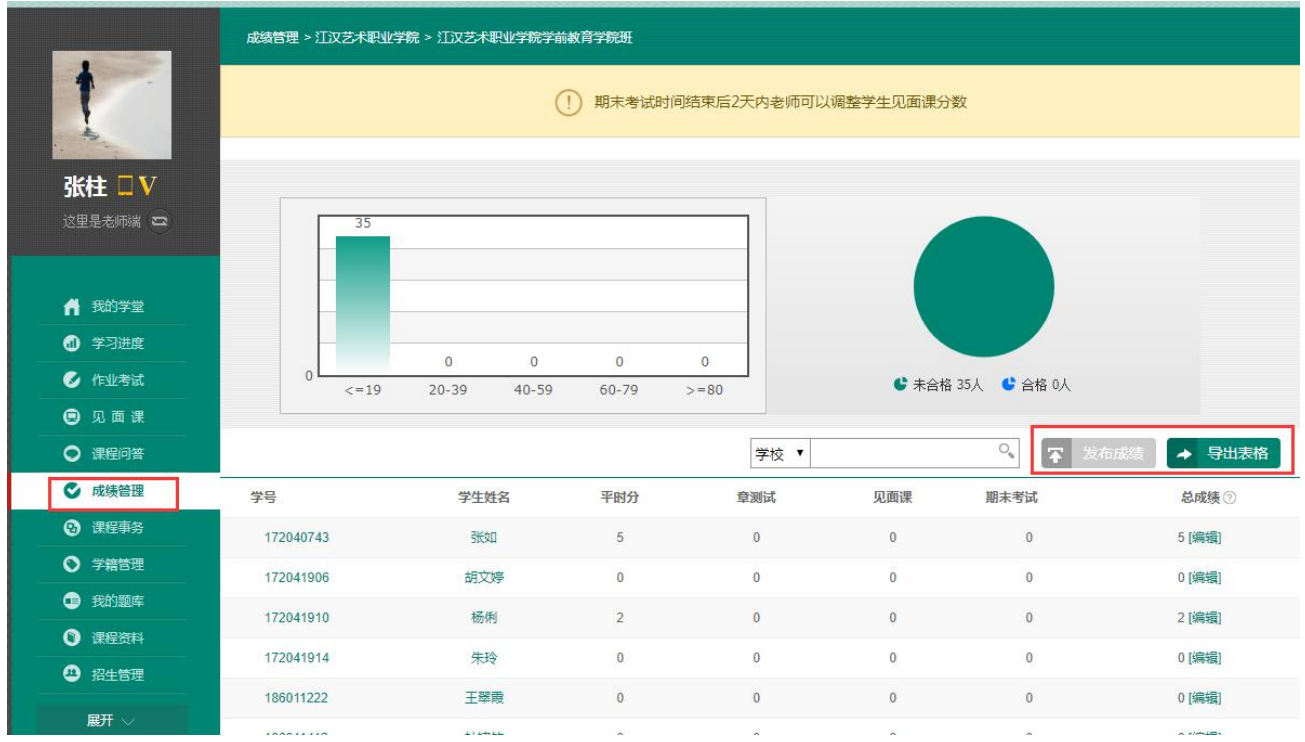

# 8.其他功能:课程事务,见面课,课程问答。

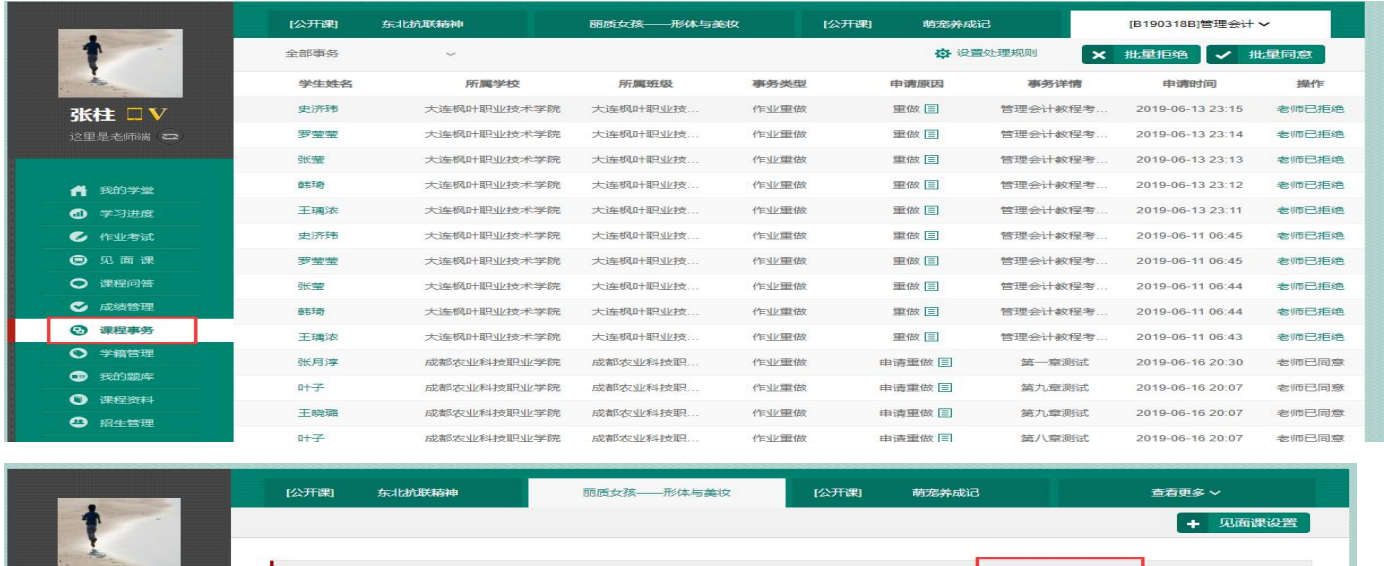

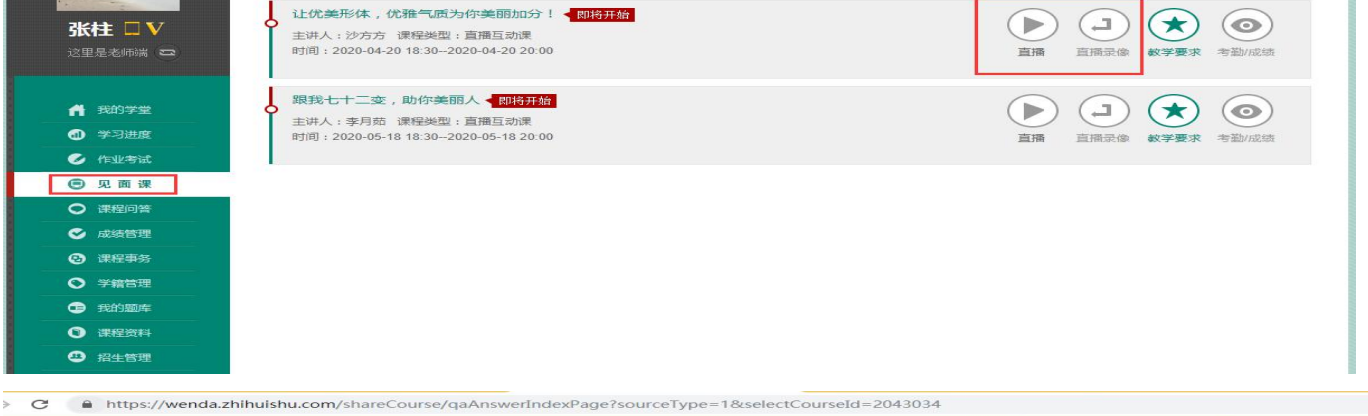

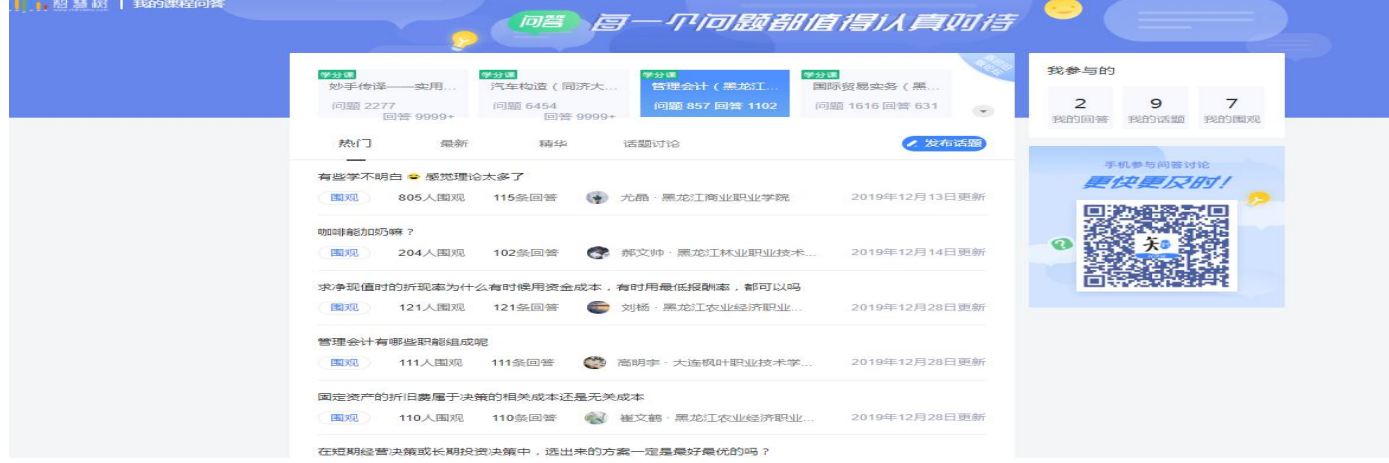